# **Blickpunkt Bankassistent**

## **So arbeiten Sie komfortabel und rationell – und verringern das Fehlerrisiko:**

- Wenn Ihnen der Bank-Kontoauszug online zur Verfügung steht, dann können diese Daten auch an das SelectLine Rechnungswesen übergeben werden – alle gängigen Formate sind bekannt.
- Hier nimmt Ihnen der Bankassistent die Aufgaben ab,
	- $\Box$  die Bankbuchungen zu erfassen keine Zahlendreher mehr!
	- **Ø** die Personen- oder Kostenkonten zuzuordnen
	- $\boxtimes$  und gleichzeitig die bezahlten OPs zu ermitteln und auszugleichen.

## MUSTER GmbH IKB-Bank (123654)

### **IKB Deutsche Industriebank** Vom 10.02.2012 bis 10.02.2012 **Rlatt 13-01** Buchung Empfänger/Absender Wertstellung Betrag Saldo Buchungstext Schlüssel Verwendungszweck 18,445.00 71,942.22 10.02.12  $10.02.12$ Kunze GUTSCHRIFT 51 RA-20-12-4 10.02.12 1,150.00 73.092.22 10.02.12 Mejer **GUTSCHRIFT**  $51$ Teilrechnung Hannover 10.02.12 10.02.12 10.115.00 83, 207, 22 Hans Meier 51 GUTSCHRIFT R-AR-20-11-4 10,02.12  $100212$ 11,900,00 95,107.22 France Bau  $51$ **Bankassistent** Von 01.01.2012 囤 Bis 10.02.2012 囤 G 6 4 5 4 - Y - B 8 - B Bank 2 ... Sparkasse  $10$ Stati FibuKonto Datum AbsenderEmpfaenger Verwendungszweck 1 Verwendungszweck 2 letrag KLNr<br>18.445,00 10007 USt  $\rightarrow$ Betrag Pos 10.02.2012 Kunze  $• 10007$ Kunze RA-20-12-4  $\Omega$  $\delta$ 10.02.2012 Meier 10004 1.150.00 10004  $\theta$ ø 10004 10.02.2012 Hans Meier R-AR-20-11-4 10.115,00 10004  $\ddot{\bullet}$ 10001 10.02.2012 France Bau RA-20-00  $\overline{0}$ Aktuellen Vorgang verbuchen?  $=$ z 10003 10.02.2012 Sunner AR-20-00  $\overline{0}$ 10.02.2012 Wilk & Partner  $\ddot{\circ}$ FR-12-08  $\sqrt{2}$ 70001 Buchen bis 23.03.2012 图 Buchen möglich | ◆ Buchen nicht möglich | ◆ Gespent | ◆ Ve V Bei fehlenden OP-Zuordnungen, OP-Ausgleich anzeigen 1ö. Bei Buchung mit OP, Buchbeleg aus OPBeleg übernehmen  $\begin{array}{|c|c|c|c|c|} \hline \quad & \mathsf{Ok} & \quad \mathsf{J} & \mathsf{Abb} \mathsf{nuch} \end{array}$

## **Mit jedem Einsatz weiß der Bankassistent mehr!**

- Mittels Suchtexte erhöhen Sie die Trefferquote.
- Allgemeine Einstellungen können je nach Qualität der Verwendungszwecke und Zahlungsgewohnheit Ihrer Kunden variiert werden.
- Sogar das automatische Splitten auf mehrere Konten und OPs ist möglich.

## **Kontrolle ist wichtig…**

- Vor der Generierung der Buchungen kann ein Vorschau-Protokoll gedruckt werden.
- Es müssen nicht alle Positionen mit Status "Buchen möglich" auf einmal verbucht werden per Multiselekt können aus den zu buchenden Positionen einige ausgewählt werden.
- Sorgen Sie für mehr Übersicht, indem Sie bspw. beim Bearbeiten die buchbaren Positionen für die Anzeige ausblenden!

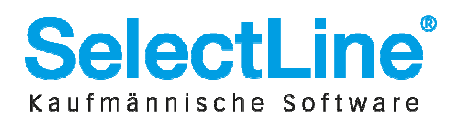